# STUDENT SELF-SERVICE GUIDE

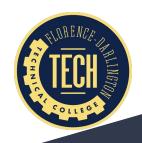

### STEP ONE: SIGN IN

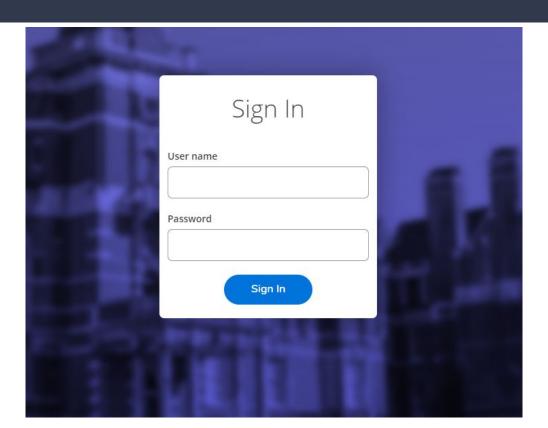

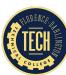

#### MAIN SCREEN

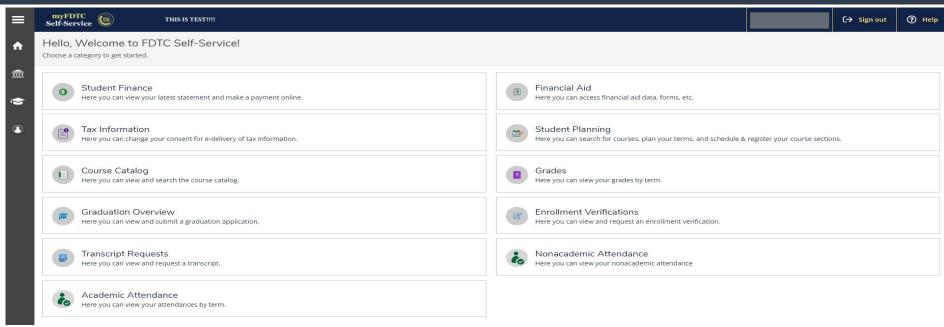

From this page, you can request a transcript, review your grades, review your financial aid information, etc.

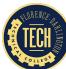

## HOW TO REGISTER FOR COURSES

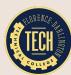

#### REGISTRATION: STEP ONE

To begin the registration process, click "Student Planning"

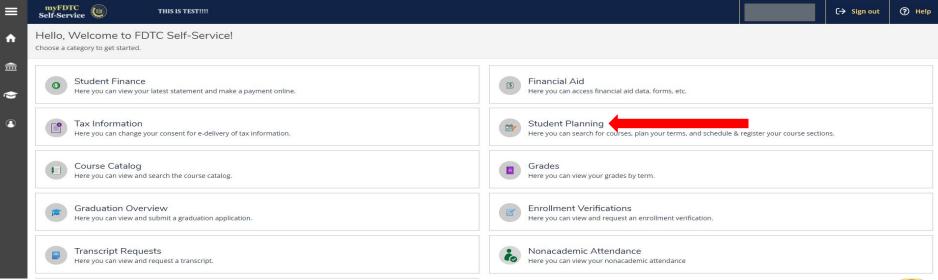

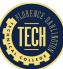

#### **REGISTRATION: STEP TWO**

#### Next, click "Go to Plan & Schedule"

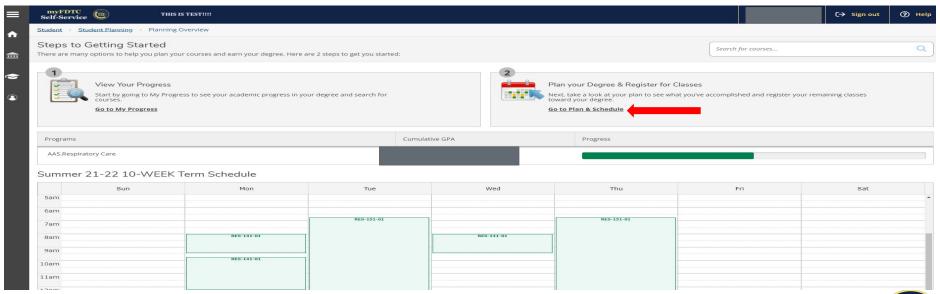

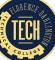

## HOW TO LOCATE COURSES

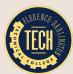

#### REGISTRATION: STEP THREE

#### Next, you have two options:

Search for your courses using the course code (i.e. BIO, SPC, ENG, PSY)

OR

2. View your course plan to identify the required curriculum courses

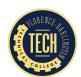

To search for courses, enter the course code in the search box and click the search icon | Q

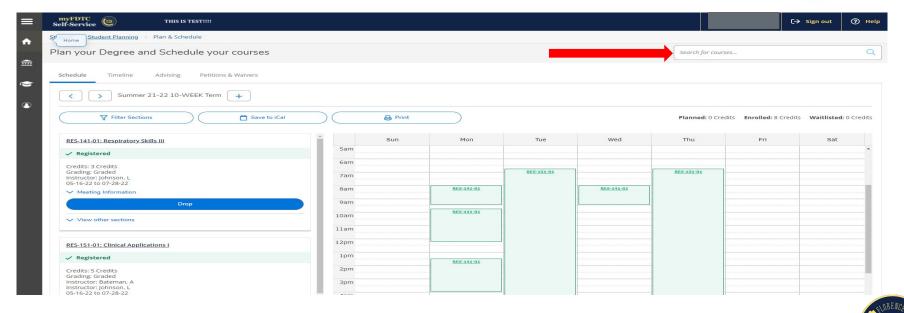

#### Next, locate your course and click "View Available Sections"

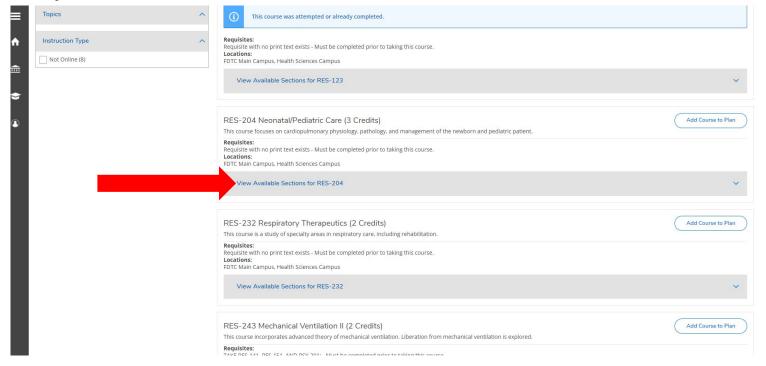

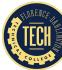

After identifying your desired section, click "Add Section to Schedule"

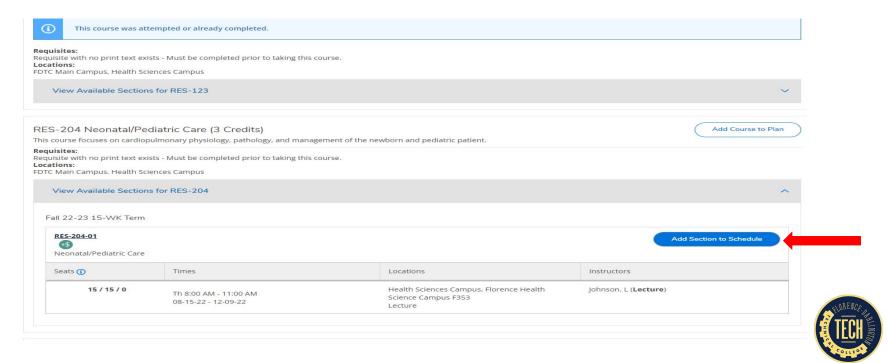

Next, click "Add Section"

| D         | Section Details                                                |                                                                                                    |             |
|-----------|----------------------------------------------------------------|----------------------------------------------------------------------------------------------------|-------------|
| ı         | RES-204-01<br>Neonatal/Pediatric Care<br>Fall 22-23 15-WK Term |                                                                                                    |             |
|           | Instructors                                                    | Johnson, L ( <u>lakeisha.johnson@fdtc.edu</u> )                                                                                       |             |
| RE<br>Thi | Meeting Information                                            | Th 8:00 AM - 11:00 AM<br>08-15-22 - 12-09-22<br>Health Sciences Campus, Florence Health Science Campus F353 (Lecture)                 |             |
| e         | Dates                                                          | 08-15-22 - 12-09-22                                                                                                    |             |
| O I       | Seats Available (i)                                            | 15/15/0                                                                                                    |             |
| ı         | Credits                                                        | 3                                                                                                    |             |
|           | Grading                                                        | Graded 🕶                                                                                                    |             |
|           | Requisites                                                     | Requisite with no print text exists - Must be completed prior to taking this course.                                                  |             |
|           | Course Description                                             | This course focuses on cardiopulmonary physiology, pathology, and management of the newborn and pediatric patient.                    |             |
|           | Additional Course Fees                                         | Fees listed here are in addition to general tuition and fees charged at registration.  Health Sciences Course Fee: \$50.00 per credit | lorence Hea |
|           | Books                                                          | Bookstore Information                                                                                                    |             |
| ł         | Cle                                                            | ose Add Section                                                                                                    |             |

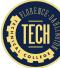

Click "Student Planning" and select "My Progress" from the dropdown list

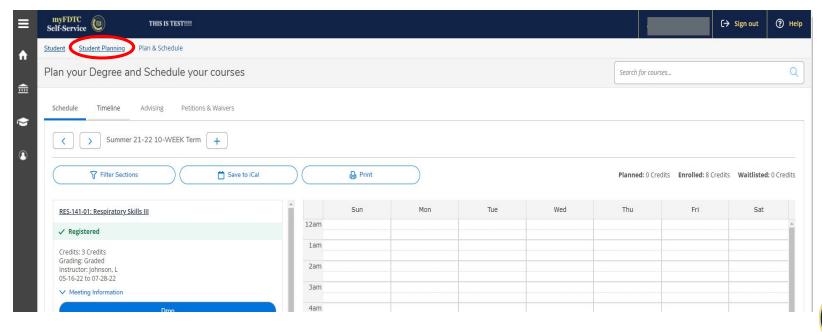

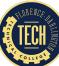

Next, locate the course in the course plan and click on it

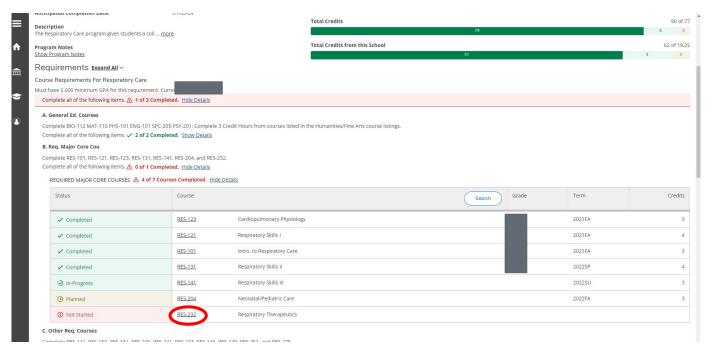

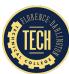

#### Next, click "View Available Sections"

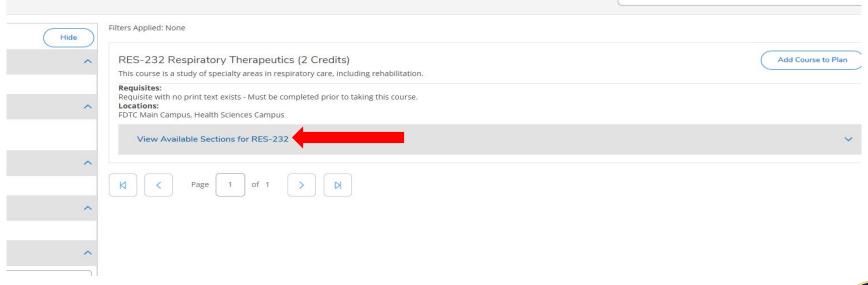

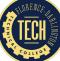

#### Next, click "Add Section to Schedule"

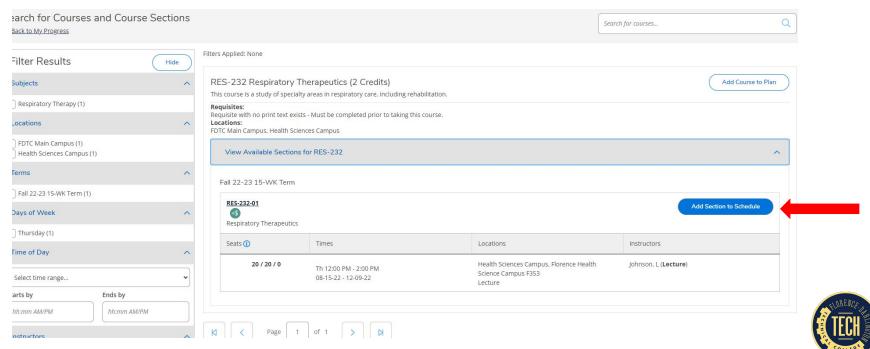

#### Next, click "Add Section"

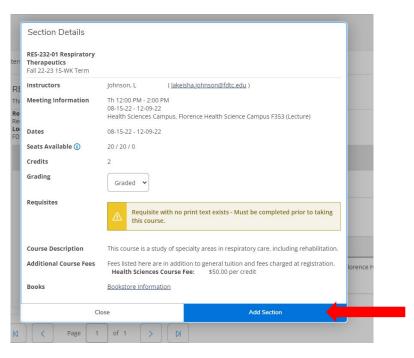

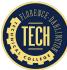

## **COMPLETING YOUR REGISTRATION**

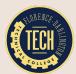

#### REGISTRATION: STEP FOUR

Next, click "Student" and choose "Student Planning" from the dropdown list

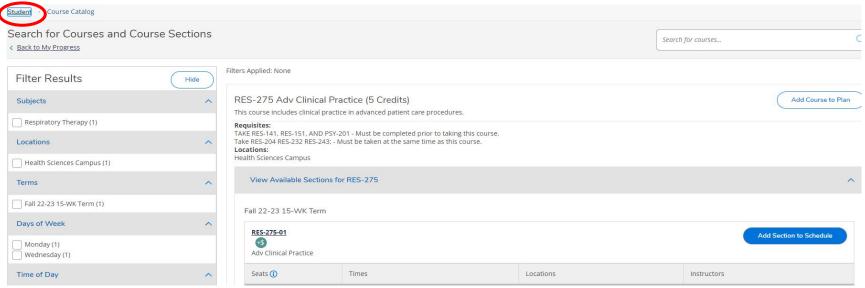

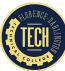

#### REGISTRATION: STEP SIX

#### Next, click "Go to Plan & Schedule"

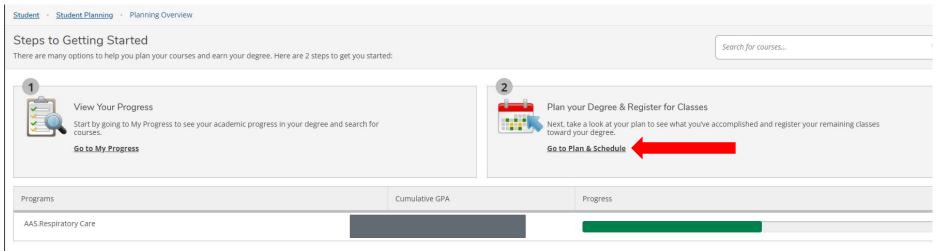

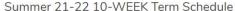

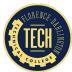

#### **REGISTRATION: STEP SEVEN**

Next, scroll over to the appropriate semester

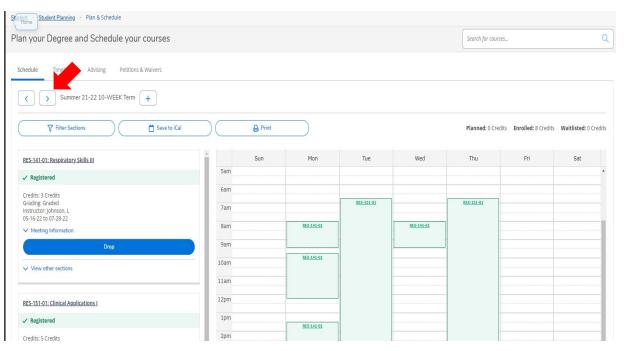

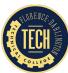

#### REGISTRATION: STEP EIGHT

#### Next, click "Register Now"

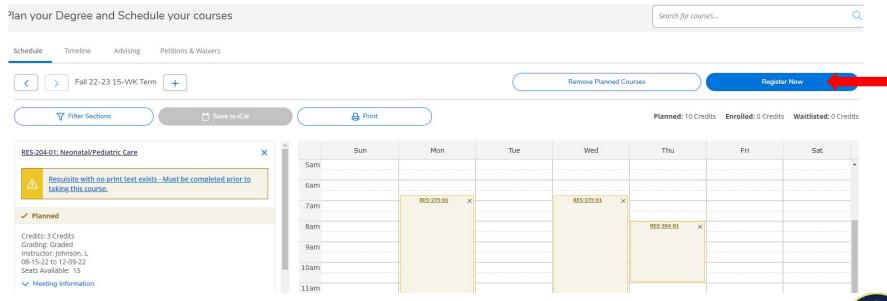

## HOW TO REMOVE A CLASS IF YOU MAKE A MISTAKE

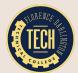

#### COURSE REMOVAL: STEP ONE

#### Click the "x" by the course title

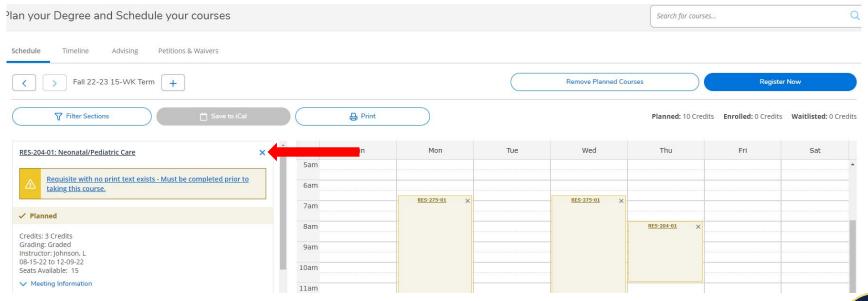

#### COURSE REMOVAL: STEP TWO

#### Next, click "Remove"

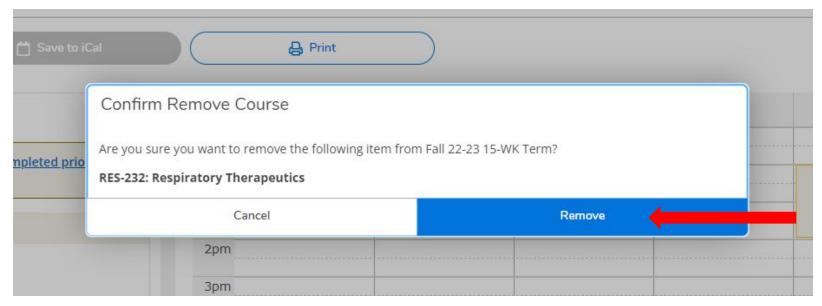

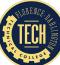